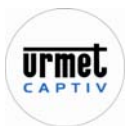

## *1. Généralités*

L'interface TCP/IP  $\Leftrightarrow$ RS485 permet de connecter un réseau de centrale Piramid à l'ordinateur via une connexion IP. Attention, cela ne signifie pas que les centrales dialoguent entre elles en IP. Le bus inter centrales reste le bus terrain RS485 (3 fils blindés et 1000 mètres).

Dans un réseau classique de centrale Piramid, la centrale 00 joue le rôle de coordonatrice sur le bus RS485. Elle gère le réseau pour les autres centrales. Lorsque l'interface IP RS485 est utilisée, c'est l'interface qui officie dans ce rôle. Il n'existe donc pas de centrale 00.

#### *2. Câblage*

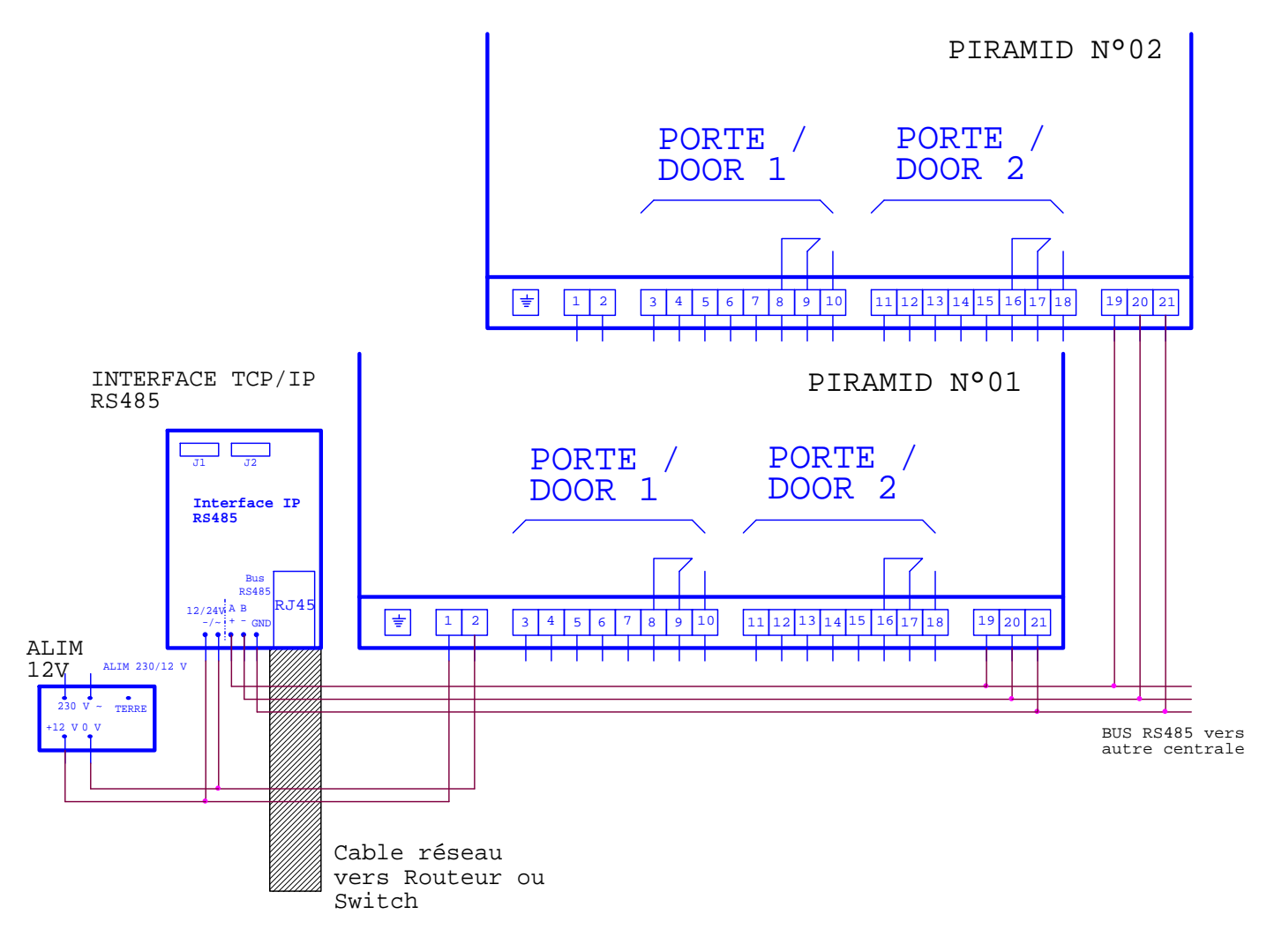

## *3. Programmation*

L'interface dispose de son propre logiciel Web. Si vous connaissez son adresse IP, saisissez la directement dans votre navigateur web. Sinon, utilisez l'outil IP Search pour retrouvez son adresse sur le réseau. Par défaut, le login est admin et le mot de passe admin.

Le logiciel Ip search est fournit dans le CD Rom Piramid.

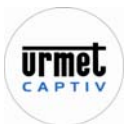

# **Interface TCP/IP RS485 Piramid Réference " PIIP"**

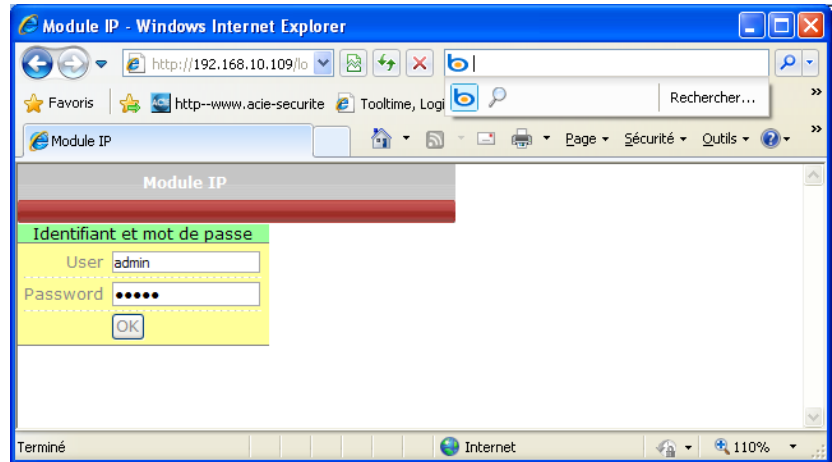

Trois onglets sont présents :

- Réseau permet de définir le comportement de l'interface (DHCP ou IP fixe, si IP fixe adresse, masque et passerelle)
- Information centrale est un menu non utilisé en connexion avec Piramid.
- Système permet d'afficher la version de l'interface ainsi que son adresse mac. Un bouton Démarrer permet de reseter l'interface à distance.

#### Réseau

Le port Centrale est celui utilisé par le logiciel Piramid pour se connecter au site.

Le port Système est utile pour la mise à jour du firmware de l'interface.

A noter, le port http (port 80 par défaut) peut être modifié. Par contre, cela peut être dangereux puisque s'il était perdu, il ne serait plus possible ensuite de se connecter à l'interface web.

Dans l'onglet Paramètres système, il est possible de modifier le mot de passe de l'interface. Le login restera toujours « admin ».

Un redémarrage à distance peut être déclenché en cochant Redémarrer puis en cliquant sur Ok.

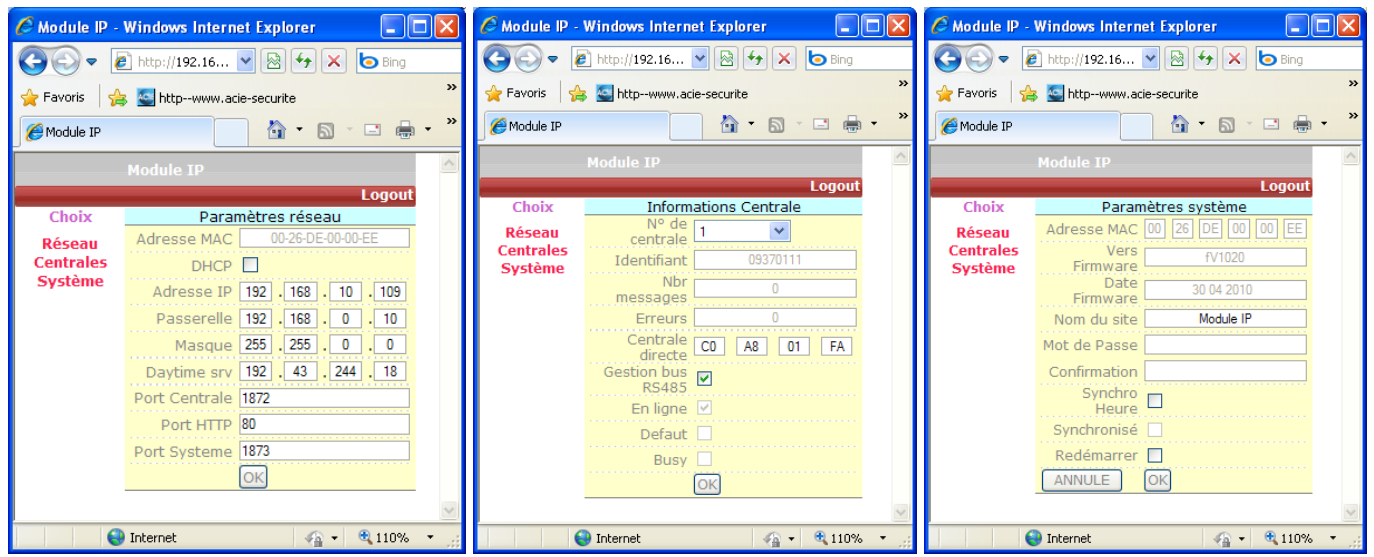

# *4. Utilisation*

Dans Piramid, dans la définition de votre site, choisissez Connexion IP, entrez l'adresse IP publique ou privée suivant que vous êtes en réseau privé ou via internet. Entrez le port que vous avez choisit dans l'interface (1872 par défaut) et cochez Module IP (Interface Ip correspond au boitier noir TCP/IP vers RS232).

*En cas d'échec lors de la première connexion en IP, veuillez relancer une deuxième fois la connexion.*